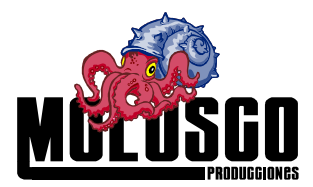

C/ Pedregal, 31 02600 VILLARROBLEDO (Albacete) Tel: 656268185 - Fax: 967143014

www.moluscoproducciones.com moluscodiscos@hotmail.com

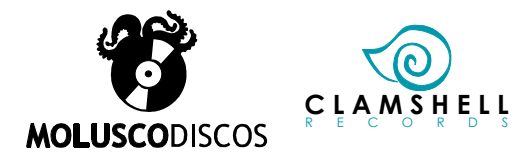

### COMO ENVIAR EL MASTER DE AUDIO

Los ficheros de audio deben estar a 44100Khz y 16bits (wav en PC / aiff en MAC) y se pueden enviar como imagen de CD a través de wetransfer, sendspace, googledrive, etc en los siguientes formatos:

DDP: Formato profesional para la duplicación de audio, creado en estudio de producción. ISO: Imagen de CD con la configuración de los tracks, silencio entre tracks ,metadatos (títulos canciones artista, álbum) y códigos ISRC (si los llevara), este formato se realiza con software de quemado de CD y DVD como NERO para Windows. Para realizarlas descargar la *aplicación gratuita ImgBurn.* NRG: Imagen de CD con la configuración de los tracks, silencio entre tracks ,metadatos (títulos canciones , artista, álbum) y códigos ISRC (si los llevara), este formato es específico de NERO para sistema Windows.

Sd2f: Imagen de CD con la configuración de los tracks, silencio entre tracks ,metadatos (títulos canciones artista, álbum) y códigos ISRC (si los llevara), este formato es específico de TOAST para sistema Mac.

Una imagen de CD trae la configuración de los tracks, silencio entre tracks, metadatos (títulos canciones, artista, álbum), códigos ISRC (si los llevara), etc. Estos formatos se realizan con software de quemado de CD y DVD como NERO para Windows, o TOAST para MAC. Se envía a través de wetransfer, sendspace, etc, es la única manera de detectar si el archivo se hay corrompido durante la carga ó la descarga del mismo.

COMO GRABAR IMAGEN DE CD DE AUDIO EN FORMATO ISO: 1)hacer un master de audio en un CD - 2)descraga la aplicación gratuita ImgBurn(www.imgburn.com) y hacer imagen ISO eligiendo el CD de audio como unidad de origen de copiado.

También se puede enviar físicamente como soporte físico en CDA (AUDIO CD), creado con software de quemado de CD y DVD como NERO en sistema Windows o TOAST en sistema MAC. Se tiene que enviar 2 copias del CD físico, por correos o mensajería (contactar con nosotros para el envío en cada caso).

## CÓMO ENVIAR EL DISEÑO

Formato admitido de archivos gráficos: JPG, TIFF, PDF o PSD en UNA SOLA CAPA y en su caso CON FUENTES RASTERIZADAS (vectorizadas), 300 pixeles/pulgada, en CMYK (no envíen colores en RGB) y si es PDF SIN SOBREIMPRESIÓN. Se envía a través de wetransfer, sendspace, etc

Si desea que el diseño quede en un tono exacto, ya que las pantallas de ordenador no dan tono real de impresión, pueden enviarnos muestras del diseño impresas, y aportarnos los números PANTONE, o números CMYK. Con ello podremos asemejar los tonos del diseño a su idea.

No nos hacemos responsables de que el diseño sufra alguna variación si no se dan las condiciones óptimas de calidad y especificaciones.

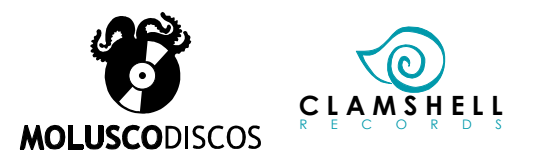

# A INCLUIR SOLO EN EDICIONES CON DEPÓSITO LEGAL

#### D.L.: XX-XXX-201X (año actual)

Deben aparecer obligatoriamente:

- 1) Galleta
- Depósito legal.
- 2) Inlay o contra (parte trasera del CD)

- Depósito legal.

### A INCLUIR SOLO EN EDICIONES CON SELLO

NºRef.: MDXXXX (Molusco Discos) o CRXX (Clamshell Records) D.L.: XX-XXX-201X (año actual) Código de barras: DEJAR UN RECUADRO BLANCO DE 1,5cm de alto x 3 cm de ancho

Deben aparecer obligatoriamente:

- 1) Galleta
- Nº de ref.
- Las siglas S.G.A.E. o el logotipo de SGAE que hay en www.sgae.es (si es con SGAE)
- Depósito legal.
- Logotipo de MOLUSCO DISCOS o CLAMSHELL RECORDS

### 2) Inlay

- El nº de referencia.
- Depósito legal.
- El código de barras.
- El logotipo de MOLUSCO DISCOS o CLAMSHELL RECORDS con este texto:

(p) y © MOLUSCO DISCOS 201X (año actual) o (p) y © CLAMSHELL RECORDS 201X (año actual) www.moluscoproducciones.com

- El texto: "Gracias por comprar este disco.Tu acción contribuye a fomentar la cultura y apoya a los creadores de esta obra."

3) En los lomos del CD

- El nº de referencia

### MEDIDAS ESTÁNDAR EJEMPLO CON SANGRADO Y MÁRGENES

Resto de plantillas en: www.moluscoproducciones.com/descargas

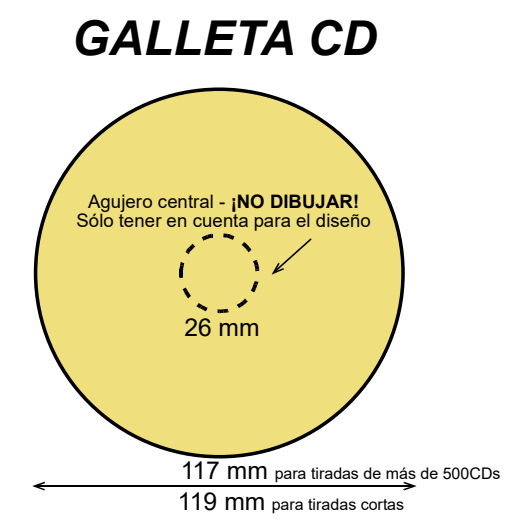

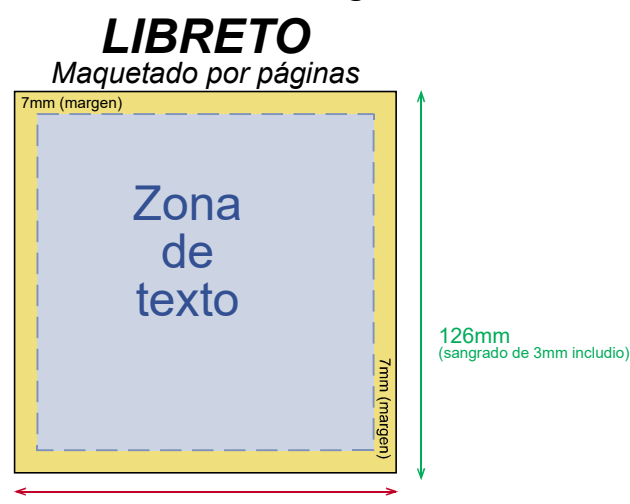

127mm (sangrado de 3mm incluido)

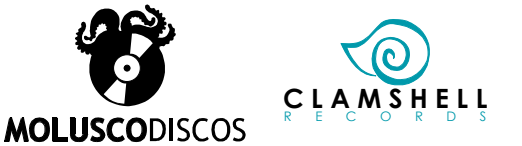

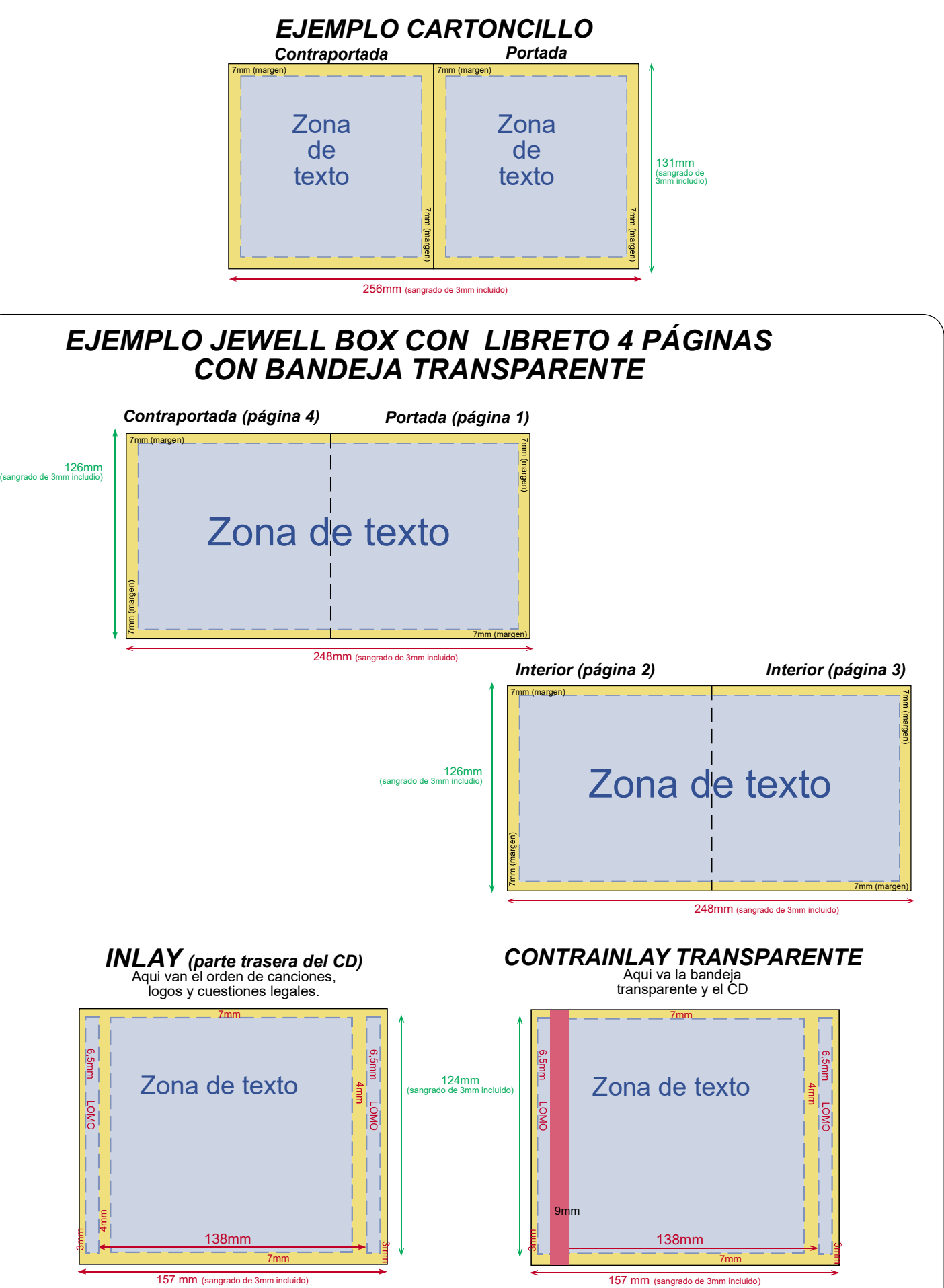